# **Migrate Older Models to Use Relative IRIs**

# AVAILABLE FROM 19.0

Migrating older models to use relative IRIs improves model refactoring. This can be done using the Macro Engine. The modeling tool comes with the macro file installed in the tool's directory. Instructions on how to find the file are described in **step #4** of how to add the macro.

#### To add the macro

1. In your Concept Modeling Project, click Tools > Macros > Organize Macros..., or use the shortcut key Ctrl+Alt+M.

|        | Тоо | <mark>Is</mark> Analyze Collaborate Window Help |   |                               |   |
|--------|-----|-------------------------------------------------|---|-------------------------------|---|
|        |     | Model Transform ations                          |   |                               |   |
|        |     | Hyperlinks                                      |   |                               |   |
|        |     | Project Merge                                   | Ô |                               | F |
|        |     | Report Wizard Ctrl+Shift+G                      |   | package Example [ 📑 Example ] |   |
| d      | ្ឋា | Natural Language Glossary Alt+1                 |   |                               |   |
|        |     | Integrations                                    |   | «Anything»                    |   |
| d<br>T | ABS | Check Spelling                                  |   | Thing                         |   |
| - 31   |     | Expression Evaluation                           | ^ | Welco                         |   |
| E      |     | Macros >                                        | ŝ | Organize Macros Ctrl+Alt+M    |   |
|        |     | DataHub                                         | ÷ | Create Macro                  | u |
| ٦      |     | •<br>                                           |   | Record Macro                  | e |
|        |     | Anything                                        |   | Migrate to JavaScript Rhino   | 1 |

2. The Organize Macros dialog opens. Click Add.

| Image: Image: Image |                                                                                                    |           |      |  |  |
|----------------------------------------------------------------------------------------------------|----------------------------------------------------------------------------------------------------|-----------|------|--|--|
|                                                                                                    | <b>xtend application functionality by macros</b><br>Add, edit, or remove executable macros that extend the application<br>functionality. |           |      |  |  |
| Name                                                                                                    | Description                                                                                                    | Shortcut  |      |  |  |
|                                                                                                    |                                                                                                    |           |      |  |  |
|                                                                                                    |                                                                                                    |           |      |  |  |
| Add Edit                                                                                                    | Delete                                                                                                    | Edit Code | Run  |  |  |
|                                                                                                    |                                                                                                    | Close     | Help |  |  |

3. The Macro Information dialog opens. Fill out the Name, Macro Language, and File containing the macro's description.

| -   | 🔯 Macro Inform             |          |                    |      | ×             | ept         |  |
|-----|----------------------------|----------|--------------------|------|---------------|-------------|--|
| Ŕ   | Name:*                     | UpdateI  | RIMacro            |      |               | ×           |  |
| Ext | Macro Language:            | * Groovy |                    |      | ~             |             |  |
| 4   | File:*                     |          |                    |      |               |             |  |
| f   |                            | Use      | path variables     |      |               |             |  |
|     |                            | Add      | Add macro to model |      |               |             |  |
|     | Description:               |          |                    |      |               |             |  |
|     |                            |          |                    |      |               |             |  |
| Ν   | Arguments                  |          |                    |      |               |             |  |
|     |                            |          |                    |      |               |             |  |
|     | Name                       | Туре     | Array              | Null | Default Value |             |  |
|     |                            |          |                    |      |               |             |  |
|     |                            |          |                    | Add  | Delete        |             |  |
|     |                            |          |                    |      |               |             |  |
|     | Shortcuts                  |          |                    |      | Assign        |             |  |
|     | Shortcuts<br>Current keys: |          |                    |      | Assign        | tun         |  |
|     |                            |          |                    |      | Remove        |             |  |
|     | Current keys:              |          |                    |      |               | Run<br>Help |  |
|     |                            | cut key: |                    |      | Remove        |             |  |
|     | Current keys:              | cut key: |                    |      | Remove        |             |  |

4. To find the appropriate file, click on the three dots at the end of File field. Your local directory opens. Find the application folder, and select data > Concept Modeler > scripts > UpdatelRI.groovy.

| Cameo_Enterprise_4                                                                            | Architecture_190_sp3_no_install 🛛 🗸 🤌 😥 🖽 🗸                                                                                             |
|-----------------------------------------------------------------------------------------------|----------------------------------------------------------------------------------------------------|
| 📜 bin                                                                                         | profiles                                                                                                    |
| 📒 Cameo Enterprise                                                                            | Architecture.app 📒 samples                                                                                                    |
| 📒 collaboration                                                                               | Etemplates                                                                                                    |
| Configuration                                                                                 | 📒 update                                                                                                    |
| L data                                                                                        | 📜 data 🗸 🗸                                                                                                    |
| Lib                                                                                           | 3rdparty     resources                                                                                                    |
| license3rdparty                                                                               | ceainstalls resources_admin                                                                                                    |
| 📜 m anual                                                                                     | 🦲 commonresources 📒 table                                                                                                    |
| 📜 m odelLibraries                                                                             | 📙 Concept Modeler 📒 welcom e                                                                                                    |
| 📒 openapi                                                                                     | DB_engin                                                                                                    |
| 📒 plugins                                                                                     | defaults                                                                                                    |
|                                                                                               | 📕 dictionari, 📕 scripts                                                                                                    |
| File name:                                                                                    | dtd_xsd                                                                                                    |
| Files of type: Groovy I                                                                       | eaimport UpdatelRl.groovy                                                                                                    |
| <ul><li>5. Now that you have selected the file, click Ok. Y</li><li>6. Click Close.</li></ul> | Figure 4: Showing the steps to find the <i>.groovy</i> file<br>You should now see the macro added in the <b>Organize Macros</b> dialog. |

## Macro Language

The Macro Language is the macro's file extension. The modeling tool supports BeanShell, Groovy, JavaScript, JavaScript Rhino, and Jytho n.

### To execute the macro

1. Click on Tools > Macros > Macro Name e.g. UpdateIRIMacro.

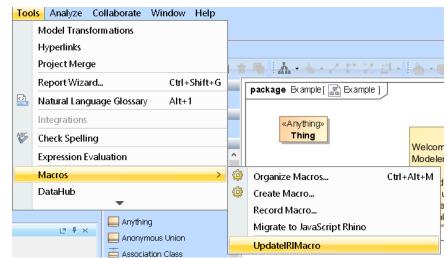

2. The Notification Window will notify you when the macro was executed.

The macro UpdatelRIMacro has been executed.

To use the macro for your existing project

1. Right-click on the model on which you would like to update IRIs.

| Containment                                                                                                    |           | ē 平 ×                                              | 🔺 🔺 : 🖓 🛛 :  |  |  |
|----------------------------------------------------------------------------------------------------|-----------|----------------------------------------------------|--------------|--|--|
| 🛋 🛤 🖆 🚖 🔍                                                                                                    | Selection |                                                    |              |  |  |
| 🖵 🗖 Data                                                                                                    |           |                                                    |              |  |  |
|                                                                                                    |           | oport Library «Concept Model» [Concept Modeling \$ | Tools        |  |  |
| Example «Conce                                                                                                    | unt hide  | Create Element                                     | Ctrl+Shift+E |  |  |
| 🖻 🔂 UML Standard P                                                                                                    |           | Create Diagram                                     | Ctrl+Shift+D |  |  |
| 🗊 - 🔄 Concept Modelir                                                                                                    |           | Create Diagram                                     |              |  |  |
| 🗄 - 🔄 Special Style Ve                                                                                                    |           |                                                    | >            |  |  |
| Code Engineering S                                                                                                    |           | Specification                                      | Enter        |  |  |
| <                                                                                                    |           | Validation                                         | >            |  |  |
| 📑 🕺 Zoom 📄 Docum                                                                                                    |           | Open in New Containment Tree                       |              |  |  |
| Zoom                                                                                                    |           | Go To                                              | >            |  |  |
| mumory linealing                                                                                                    |           | Related Elements                                   | >            |  |  |
|                                                                                                    |           | Refactor                                           | >            |  |  |
|                                                                                                    |           | Tools                                              | >            |  |  |
|                                                                                                    |           | Stereotype                                         |              |  |  |
|                                                                                                    |           | Rename                                             | F2           |  |  |
|                                                                                                    | Ď         | Сору                                               | Ctrl+C       |  |  |
|                                                                                                    |           | Copy URL                                           |              |  |  |
|                                                                                                    |           | Copy Element Hyperlink                             |              |  |  |
| 🖂 Notification Windov                                                                                                    | P         | Paste                                              | Ctrl+∀       |  |  |
| Notification Window                                                                                                    | ×         | Cut                                                | Ctrl+X       |  |  |
| 🛠 🗞 😓 🖂 🅱 😿                                                                                                    | ۍ<br>≣    |                                                    |              |  |  |
| [2019.07.16::13:17:53]                                                                                                    |           | Delete                                             | Delete       |  |  |
|                                                                                                    |           | Find                                               |              |  |  |
| [2019.07.16::13:19:17]<br>[2019.07.16::15:56:57]<br>[2019.07.16::16:18:52]                                                                                                    |           | Project Usages                                     | >            |  |  |
|                                                                                                    |           | Generate Report                                    | >            |  |  |
| u de la companya de la companya de l |           | Concept Modeling                                   | >            |  |  |
| Environment                                                                                                    |           | Information Modeling                               | >            |  |  |
|                                                                                                    |           | Make IRI relative to < <model>&gt; Package</model> |              |  |  |

A dialog will open asking you where to save the results in .csv format.
 After selecting the file, the progress bar shows the progress of the migration.

4. The notification window notifies you when the migration is done, and where the results are stored.

#### Update IRI results saved to: 'C:\Users\ \Desktop\iridemo1.csv'

5. Find the Update IRI results in your designated location, and view the CSV file showing which elements were looked at and updated. The CSV file describes the "Element ID", "Old IRI", "New IRI", and "Updated".

If you're working with a TWC project ...

- For Teamwork Cloud (TWC) projects, the script will try and lock an element before updating its IRI value. For any element that should be updated and cannot be locked, a message will be shown in the Notification Window: "Unable to lock and update IRI for '%s' due to an element being locked by another user".
- · For TWC projects, Property typed elements cannot be locked, so their owner will be locked instead.

If your element has no IRI... ≙

∕∖∖

• If current element has no IRI value, then no IRI value will be created for it.